## **Troubleshooting problems**

Sometimes, the **javac** compiler or **java** interpreter will complain about errors, so it's useful to understand their cause and how to quickly resolve the problem. In order to demonstrate some common error reports, this code contains some deliberate errors:

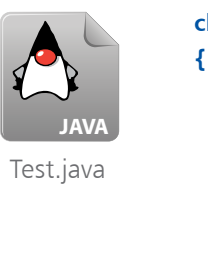

```
class test
       public static void main ( String[] args )
        {
                  String text ;
                  System.out.println( "Test " + text )
       }
}
```
A first attempt to compile **Test.java** throws up this error report:

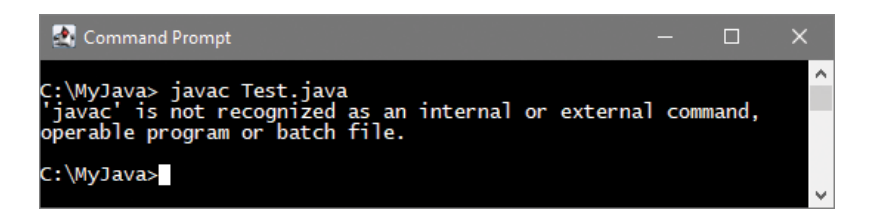

- Cause the **javac** compiler cannot be found.
- Solution edit your system environment with the command **setx path "%path%;C:\Java\bin"**

or use the full path to invoke the compiler with the command

## **C:\Java\bin\javac Test.java**

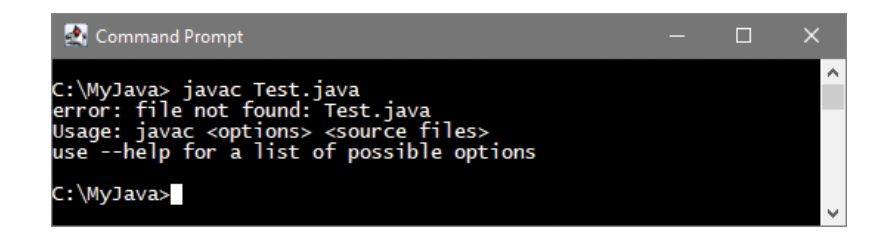

- Cause the file **Test.java** cannot be found.
- Solution navigate to the directory where the file is located, or use the full path address to the file in the command.

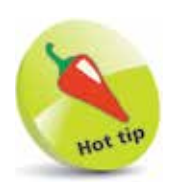

To edit the environment variables in Windows, you can open the **System Properties**, **Advanced** tab and click the **Environment Variables** button. Select **Path**, **Edit** and add **C:\Java\bin**, then click **OK** to apply the change.

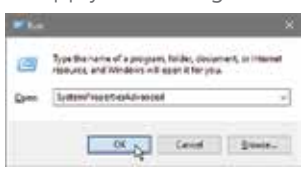

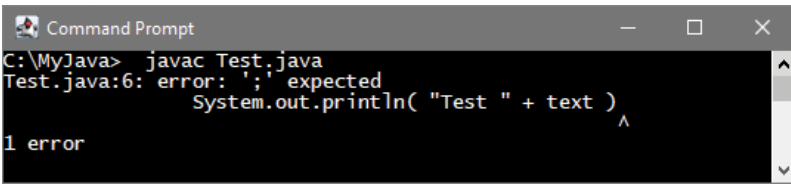

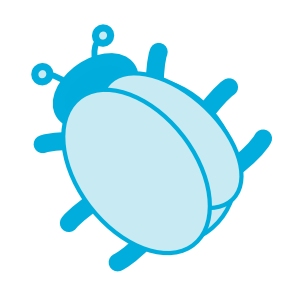

- Cause the statement is not terminated correctly.
- Solution in the source code add a semicolon at the end of the statement, then save the file to apply the change.

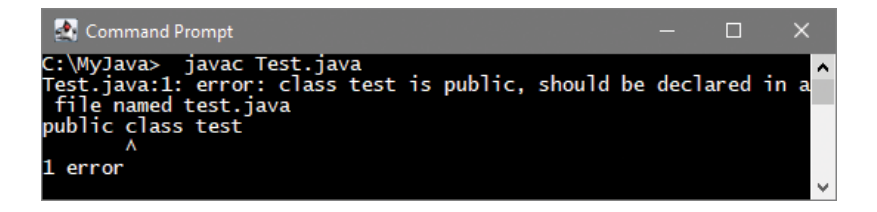

- Cause the program name and class name do not match.
- Solution in the source code change the class name from **test**  to **Test**, then save the file to apply the change.

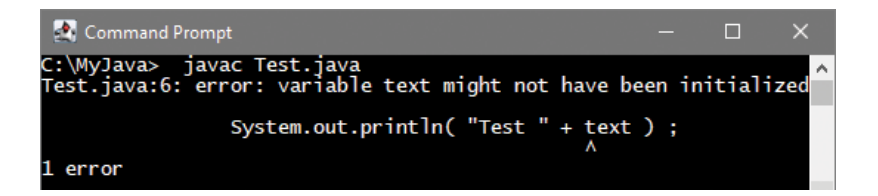

- Cause the variable **text** has no value.
- Solution  $-$  in the variable declaration assign the variable a valid **String** value (for instance **= "success"**) then save the file.

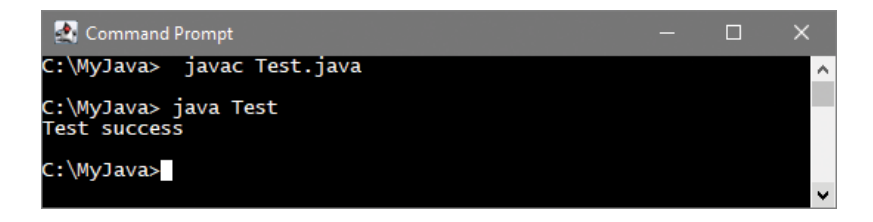

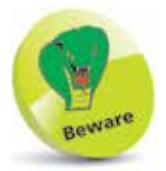

You must run the program from within its directory – you cannot use a path address, as the Java launcher requires a program name, not a file name.